# **Praktikum 1 DOS - INTERNAL COMMAND**

## **Setelah kuliah ini, Mahasiswa diharapkan akan dapat :**

- $\checkmark$  Mengerti perintah-perintah dasar internal di DOS
- $\checkmark$  Mengerti pengaturan nama file (filename) di DOS.
- Menampilkan isi directory dan file ke monitor.
- $\checkmark$  Create, copy, rename, delete file dan directory.

## **Topik yang akan dipelajari :**

- Nama file di DOS.
- Beberapa perintah DOS yang sering digunakan (Internal Command)
- $\Box$  Daftar Istilah

Jika DOS digunakan sebagai sistem operasi utama, maka setelah proses booting selesai dan DOS siap menerima perintah *user*, akan tampak **C:\>,** yang disebut *command prompt*.

Jika komputer telah memiliki sistem operasi Windows 7 atau versi Windows yang lebih baru, maka *command prompt* DOS dapat diperoleh dengan cara, yaitu :

- o Dari Windows 7
	- Jalankan program MS-DOS prompt.
	- Atau dari tombol start  $\rightarrow$  ketik cmd kemudian enter

## **Nama** *File* **di DOS**

Nama *file* terdiri atas 2 bagian, yaitu:

- *Nama file*
- *Extension file*

Di dalam DOS, nama file hanya dapat ditampilkan 8 karakter awal dan 3 karakter setelah tanda titik **(.**) Sistem ini dikenali juga dengan istilah 8.3. Di dalam Windows 95 mendukung nama file 255.3 dan di Windows 98/ME/2000/XP mendukung nama file hingga 255.255.255.255 ……….

*File*-*file* disimpan dalam suatu *directory* yang berada di suatu memori penyimpanan tertentu. Di DOS *file* dispesifikasikan pula oleh lokasi tempat *file* tersebut berada (*PATH*). *PATH* menunjukkan *drive* dan *directory* tempat *file* tersebut berada.

## **Beberapa Perintah DOS yang sering digunakan (Internal Command)**

Berikut ini akan dibahas mengenai beberapa perintah DOS yang sering digunakan.

Legenda:

- [] : perintah yang di dalam kurung siku adalah optional (boleh dipakai, boleh tidak).
- $\iff$ : tekan tanda di dalam $\iff$

#### **1. Perintah date**

Digunakan untuk melihat atau mengubah tanggal hari ini di komputer kita.

Cara penulisan :

```
date [dd-mm-yy]
```
## **Langkah-langkah penggunaan :**

- 1. Ketik date pada command prompt C:\> date <enter>.
- 2. Di layar akan tampil :

Current date is Fri 19/04/2002

Enter new date (dd-mm-yy):

4. Jika tanggal akan diubah, ketik tanggal yang dikehendaki pada tempatnya (misal: akan jika diubah menjadi 25/04/2002, maka ketik 25-04-02), kemudian tekan enter. Jika tanggal tidak akan diubah, langsung tekan enter.

#### **2. Perintah time**

Digunakan untuk melihat atau mengubah tanggal hari ini di komputer kita.

Cara penulisan :

time [hh:mm[:ss[,xx]]]

## **Langkah-langkah penggunaan :**

- 1. Ketik time pada command prompt  $(C:\>$  time).
- 2. Tekan enter.
- 3. Di layar akan tampil :

```
Current time is 7:36:53,75a
Enter new time:
```
7:36:53,75a berarti jam di komputer ketika kita menanyakan time menunjukkan pukul 7(jam).36(menit).53,75(detik) pagi.

4. Jika waktu akan diubah, ketik waktu yang dikehendaki pada tempatnya (misal: akan jika diubah menjadi pukul 8.00, maka ketik 8:00), kemudian tekan enter. Jika waktu tidak akan diubah, langsung tekan enter.

## **3. Perintah ver**

Digunakan untuk melihat versi DOS yang digunakan.

Cara penulisan :

ver

## **Langkah-langkah penggunaan :**

- 1. Ketik ver pada command prompt  $(C:\> ver)$ .
- 2. Tekan enter.
- 3. Di layar akan tampil versi DOS yang digunakan, seperti: Microsoft Windows [Version 6.1.7601]

## **4. Perintah cls**

Digunakan untuk membersihkan layar

Cara penulisan :

cls

## **Langkah-langkah penggunaan :**

- 1. Ketik c1s pada command prompt  $(C:\> c]$ s).
- 2. Tekan enter.
- 3. Layar DOS akan menjadi bersih kembali.

## **5. Perintah dir**

Digunakan untuk menampilkan isi suatu *directory* ke layar.

Cara penulisan :

dir [*drive*:][*path*] [*file* apa saja yang akan di-*listing*] [/p][/w][/a]

[*drive*:] : Menampilkan daftar (*listing*) isi *file* yang ada di *drive* tersebut.

[*path*] : Menampilkan daftar (*listing*) isi *file* yang ada di *path* tersebut.

[*file* apa saja yang akan dilisting] :

Penentuan *file* apa saja yang di-*listing* dapat menggunakan karakter *wildcard* (? & \*).

- ? : 1 karakter apa saja
- \* : semua karakter

Contoh :

?oba.txt : Semua *file* yang diawali dengan huruf apa saja, asalkan diikuti oba.txt

coba.\* : Semua *file* bernama coba dengan *extension* apa saja.

[/p][/w] : Penampilan *file* yang dilisting pada layar.

[/p] : ditampilkan per page (per layar),

[/w] : ditampilkan secara menyamping, langsung seluruh *file*.

[/a] : Seluruh *file*, termasuk *file* dengan atribut *hidden*, ditampilkan.

#### **Langkah-langkah penggunaan :**

- 1. Ketik perintah dir yang akan digunakan pada *command prompt*.
- 2. Tekan enter.
- 3. Listing *file* yang ada di *directory* akan terlihat di layar.

## **Latihan :**

Melisting semua *file* yang bukan *hidden* yang berada di C.

C:\> dir <enter>  $C:\> dir/p$  <enter>  $C:\rangle$ > dir/w <enter>  $C:\rangle$  dir  $*.*$  <enter>  $C:\>$  dir /p/w <enter>

Melisting semua *file* (termasuk yang *hidden*) yang panjang namanya adalah 3 dan berada di C.

C:\> dir ???.\* /p/w/a <enter>

#### **6. Perintah md / mkdir**

Digunakan untuk membuat *directory*.

Cara penulisan :

```
md [path] nama_directory
mkdir [path] nama_directory
```
#### **Langkah-langkah penggunaan :**

- 1. Ketik perintah md atau mkdir yang akan digunakan pada *command prompt*.
- 2. Tekan enter.

#### **Latihan 1 :**

md data <enter> mkdir program <enter> md latihan <enter> mkdir data\databaru <enter> md data\datalama <enter> md program\program1 <enter> md program\program2 <enter> md program\program3 <enter>

#### **7. Perintah cd / chdir**

Digunakan untuk berpindah dari 1 *directory* ke *directory* lain.

Cara penulisan :

cd [[*path*] nama\_*directory*]

chdir [[*path*] nama\_*directory*]

Nama\_*directory* dapat diganti dengan :

- **.** : nama\_*directory* yang sedang aktif (*user* berada) sekarang.
- **..** : nama\_*directory* di mana *directory* yang sedang aktif berada.

#### **Langkah-langkah penggunaan :**

- 1. Ketik perintah cd atau chdir yang akan digunakan pada *command prompt*.
- 2. Tekan enter.

#### **Latihan :**

```
cd data <enter>
cd databaru <enter>
cd ..\..\other <enter>
cd .. <enter>
cd program <enter>
cd ..\ <enter>
```
## **8. Perintah rd / rmdir**

Digunakan untuk menghapus *directory*.

Cara penulisan :

```
rd [path] nama_directory
rmdir [path] nama_directory
```
## **Langkah-langkah penggunaan :**

- 1. Ketik perintah rd atau rmdir yang akan digunakan pada *command prompt*.
- 2. Tekan enter.

## **Latihan 1:**

rd program\program1 <enter> rmdir program\program3 <enter>

Terdapat dua kelemahan perintah RD:

1. Tidak dapat membuang direktori sekiranya masih ada sub direktori di dalam direktori yang ingin dibuang.

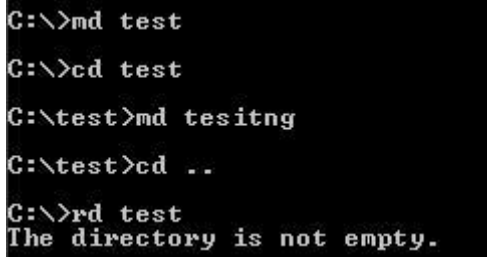

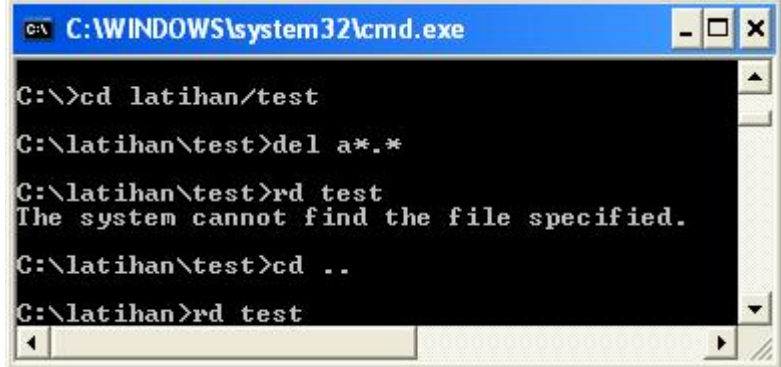

Gambar 1.1: Perintah RD gagal membuang direktori

- 2. Tidak dapat membuang direktori sekiranya masih file di dalam direktori yang ingin dibuang.
- 3. Tidak dapat membuang direktori kalau kita sedang berada dalam direktori yang akan dibuang tersebut.

## **Ingat : MD = Make Directory, RD = Remove Directory, CD = Change Directory.**

#### **Latihan 2:**

- 1. Pada C:\> ketik perintah MD UJIAN dan CD UJIAN. Prompt akan menjadi C:\UJIAN>
- 2. Pada C:\UJIAN> ketik perintah MD COBA dan CD COBA. Prompt akan menjadi C:\UJIAN\coba>
- 3. Pada C:\UJIAN\COBA> ketik perintah CD.. (dua titik). Prompt akan berganti menjadi C:\UJIAN>
- 4. Pada C:\UJIAN> ketik perintah CD.. dan prompt akan bertukar menjadi C:\>
- 5. Pada C:\> ketik perintah CD \UJIAN\COBA. Prompt akan bertukar menjadi C:\UJIAN\COBA>.
- 6. Pada C:\UJIAN\COBA ketik perintah CD \ ,prompt akan bertukar menjadi C:\>

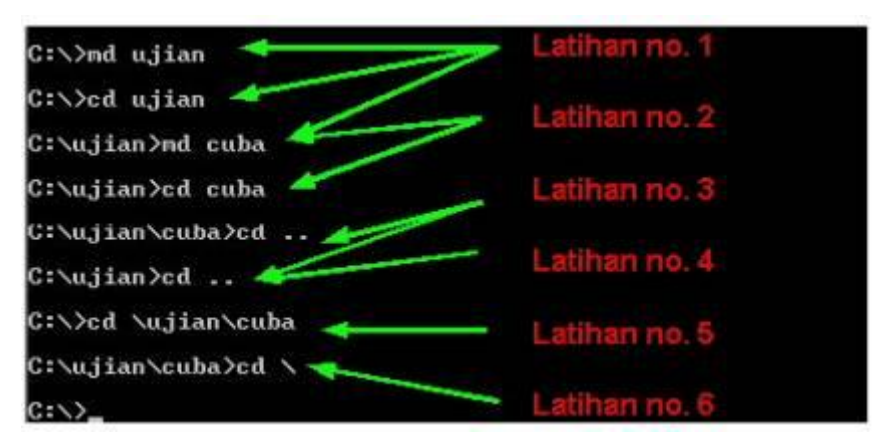

Gambar 1.2: Hasil dari latihan 1, 2, 3, 4, 5 dan 6.

- 7. Pada C:\> ketik perintah RD UJIAN. Berhasil?
- 8. Pada C:\> ketik perintah CD UJIAN dan kemudian RD COBA. Berhasil?
- 9. Pada C:\UJIAN> ketik perintah CD .. dan kemudian RD UJIAN. Berhasil?

#### **9. Perintah copy con**

Digunakan untuk membuat *file*.

Cara penulisan :

copy con [*drive*:][*path*]nama\_*file*

## **Langkah-langkah penggunaan :**

- 1. Ketik copy con nama\_*file* pada *command prompt*.
- 2. Tekan enter.
- 3. Akan tampil cursor, tempat *user* dapat mengetikkan isi *file*.
- 4. Ketikkan isi *file* sampai selesai.
- 5. Setelah selesai, tekan Ctrl+Z. Akan tampil "1 *file*(s) copied" pada layar. Hal ini berarti *file* telah terbentuk.

#### **Latihan :**

copy con data\datalama\coba1.txt <enter> Hallo <enter> Ini *file* percobaan doang <Ctrl+Z><enter>

```
copy con data\datalama\coba2.txt <enter>
Hallo lagi<enter>
Ini file laen lagimestinya <enter>
<Ctrl+Z><enter>
```
## **10. Perintah redirection (>, <, >>, <<)**

Digunakan untuk mengeluarkan hasil ke suatu *file*.Cara penulisan :

```
perintah_DOS operator_redirection [drive:][path]nama_file
```
Operator *redirection* :

- $\circ$  A > B : hasil A dimasukkan ke B.
- $\circ$  A  $\lt$  B : A menerima input dari B.
- $\circ$  A  $\gg$  B : hasil A ditambahkan ke B.
- $\circ$  A  $<<$  B  $\circ$  A menerima tambahan input dari B.

#### **Langkah-langkah penggunaan :**

- 1. Ketik perintah pada *command prompt*.
- 2. Tekan enter.

## **Latihan :**

```
dir/w > data\datalama\isi_w.txt <enter>
dir data\datalama\c*.txt > data\datalama\isi_c.txt <enter>
dir data\*.* > data\datalama\isi_a.txt <enter>
dir program\*.* >> data\datalama\isi_a.txt <enter>
```
#### **11. Perintah type**

Digunakan untuk menampilkan isi *file* ke layar.

Cara penulisan :

type [*drive*:][*path*]nama\_*file*

## **Langkah-langkah penggunaan :**

- 1. Ketik perintah type yang ingin digunakan pada *command prompt*.
- 2. Tekan enter.

#### **Latihan :**

type data\datalama\isi\_a.txt <enter> type data\datalama\coba2.txt <enter>

#### **12. Perintah copy**

Digunakan untuk meng-*copy* isi*file* yang satu ke *file* yang lain.

Cara penulisan :

copy [*drive*:][*path*]nama\_*file*\_asal [*drive*:][*path*]nama\_*file*\_tujuan

#### **Langkah-langkah penggunaan :**

- 1. Ketik perintah copy yang ingin digunakan pada command prompt.
- 2. Tekan enter.

#### **Latihan 1:**

```
copy data\datalama\isi_a.txt data\datalama\isi_all.txt <enter>
copy data\datalama\isi_a.txt data\databaru\isi_a.txt <enter>
copy data\datalama\ data\isi_lama <enter>
```
Perintah COPY adalah untuk membuat salinan ke lokasi lain seperti floppy disk atau direktori lain pada harddisk. Sama juga seperti perintah DELETE, perintah COPY juga dapat menggunakan ? dan \*.

1. COPY \*.\* C:\latihan - semua file akan disalin ke direktori C:\latihan

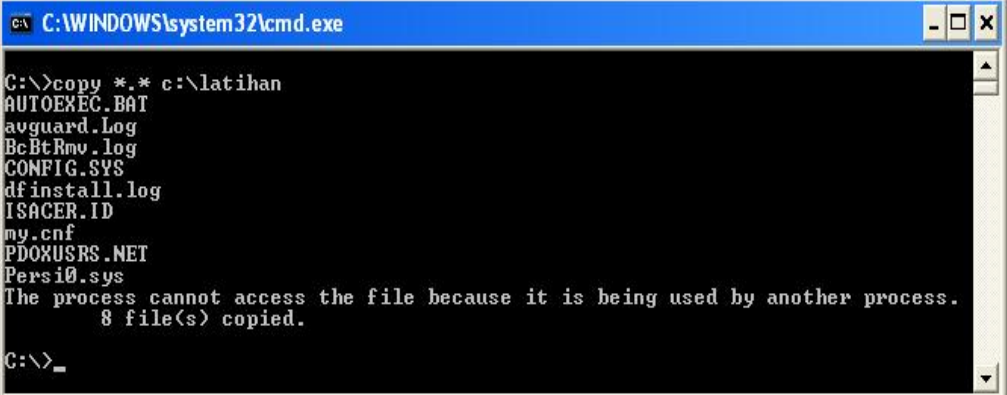

Gambar 1.3. Perintah COPY \*.\* ke C:\latihan

- **2.** COPY \*.DOC C:\latihan semua file berakhir dengan \*.DOC akan disalin ke direktori C:\latihan
- 3. Perintah COPY /Y digunakan sekiranya ingin membuat salinan dengan tidak mempedulikan file tersebut telah ada atau tidak. gambar berikut, membuat perintah COPY buat kali kedua (autoexec.old), perintah copy akan berhenti sampai kita menjawab YES, NO atau ALL untuk mengganti file tersebut. Tetapi apabila kita tambah /Y pada perintah COPY, instruksi akan terus dilaksanakan. Pilihan /Y ini sangat berguna sewaktu kita ingin mengganti file yang rusak

| C:\>copy autoexec.bat autoexec.old      |  |
|-----------------------------------------|--|
| Overwrite autoexec.old? (Yes/No/All): A |  |
| 1 file(s) copied.                       |  |
| C:\>copy /y autoexec.bat autoexec.old   |  |
| 1 file(s) copied.                       |  |

Gambar 1.4. Perintah COPY dengan pilihan /Y

## **Latihan 2:**

- 1. Pada C:\> jalankan perintah COPY COMMAND.COM COMMAND.ORG dan jalankan perintah DIR untuk melihat file yang baru dibuat.
- 2. Pergi ke D: $>$  jalankan perintah COPY \*.COM C: \ dan jalankan perintah DIR untuk melihat file yang baru dibuat.
- 3. Pada D:\> jalankan perintah COPY \*.COM C:\ sekali lagi dan jalankan perintah DIR untuk melihat file yang baru dibuat.
- 4. Pada D:\> jalankan perintah COPY /Y \*.COM C:\ lagi sekali dan jalankan perintah DIR untuk melihat file yang baru dibuat. Perhatikan perbedaan antara no. 2, 3 dan 4.

## **13. Perintah ren / rename**

Digunakan untuk mengubah nama *file*/*directory*.

Cara penulisan :

ren [*drive*:][*path*]nama\_*file*/*directory*\_lama [*drive*:][*path*]nama\_*file*/*directory*\_baru rename [*drive*:][*path*]nama\_*file*/*directory*\_lama [*drive*:][*path*]nama\_*file*/*directory*\_baru

## **Langkah-langkah penggunaan :**

- 1. Ketik perintah rename yang ingin digunakan pada *command prompt*.
- 2. Tekan enter.

#### **Latihan :**

```
ren data\datalama\isi_a.txt data\datalama\isi1.txt <enter>
ren data\datalama\coba2.txt data\datalama\cobalg.txt <enter>
ren data\dataold\ data\datatua <enter>
```
## **14. Perintah del / delete**

Digunakan untuk menghapus *file*. Jika nama *file* yang dihapus merupakan nama *directory*, maka semua *file* yang ada dalam *directory* tersebut akan dihapus.

Cara penulisan :

del [*drive*:][*path*]nama\_*file*

## **Langkah-langkah penggunaan :**

- 1. Ketik perintah delete yang ingin digunakan pada *command prompt*.
- 2. Tekan enter.

#### **Latihan :**

del data\datalama\isi1 <enter>

del data\datalama\ <enter>

#### **15. Perintah prompt**

Digunakan untuk mengubah *command prompt* DOS.

Cara penulisan :

#### prompt [prompt-text]

Prompt-text dapat berupa teks apa saja yang diinginkan oleh *user* atau dapat juga berupa perintah-perintah berikut, semua perintah di bawah diawali dengan menuliskan tanda \$ :

- t : waktu di DOS
- d : tanggal di DOS
- $\bullet$   $p$  : *PATH*
- $\bullet$  v: versi DOS
- n : indeks dari *drive* yang aktif
- $\bullet$  g : >
- $\bullet$  1 : <
- $\bullet$  b:
- $\bullet$  q : =
- h : *backspace*, menghapus satu karakter sebelumnya.
- e : karakter escape.
- $\bullet$  -: 1 baris kosong.

#### **Langkah-langkah penggunaan :**

- 1. Ketik perintah prompt yang ingin digunakan pada *command prompt*.
- 2. Tekan enter.

#### **Latihan :**

prompt apa? <enter> prompt anda di \$p <enter> prompt \$p\$g <enter>

## **LAPORAN RESMI**

- 1. Buatlah summary Percobaan 1 sampai dengan percobaan 15 dengan cara print screen Percobaan yang anda lakukan
- 2. Analisa latihan yang telah dilakukan.
- 3. Berikan kesimpulan dari praktikum ini.